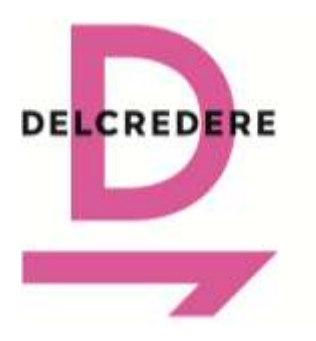

191104 Санкт-Петербург Ул. Маяковского, 3Б +7 812 244-79-63 [ask@delcredere.org](mailto:ask@delcredere.org)

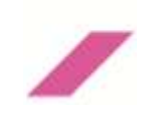

#### **Инструкция по подаче заявления на получение индивидуальной лицензии OFAC (Unblocking Request)**

*Настоящая инструкция и прилагаемая к ней форма запроса (заявления) на получение индивидуальной лицензии OFAC (Unblocking Request) подготовлены на основе нормативных и правоприменительных актов, опубликованных в открытом доступе и действующих на дату составления инструкции и формы заявления.*

*В подготовке инструкции и формы заявления приняли участие американские консультанты – специалисты в области санкционного права.*

*Поскольку санкционное регулирование меняется достаточно быстро, настоящая инструкция и форма заявления могут потребовать пересмотра с течением времени.*

*Инструкция и форма заявления не гарантируют положительного решения Управления по контролю за зарубежными активами Министерства финансов США (OFAC) в отношении заявления на разблокировку активов.*

*Следует иметь в виду, что OFAC по своему усмотрению всегда вправе дополнительно запросить любые сведения и документы сверх того, что уже предоставлено заявителем.*

*В случае, если Ваш депозитарий является лицом, в отношении которого применяются меры ограничительного характера со стороны США, Вы все равно вправе подать заявление на получение индивидуальной лицензии, однако существуют риски отказа в заявлении на этом основании. В целях снижения рисков, Вы вправе перевести свои активы другому неподсанкционному депозитарию. В случае, если Вы решите продолжать учет активов в подсанкционном депозитарии, Вам необходимо приложить документ, подтверждающий отказ от взимания комиссии от Вашего подсанкционного депозитария.* 

Настоящая *Инструкция по подаче заявления на получение индивидуальной лицензии OFAC (Unblocking Request)* содержит в себе перечень шагов, необходимых для заполнения и отправки заявления на получение индивидуальной лицензии OFAC, а также перечень документов, которые необходимо подготовить и приложить при подаче указанного заявления.

Подача заявления на получение индивидуальной лицензии OFAC (Unblocking Request) осуществляется на официальном портале подачи заявлений OFAC посредством заполнения электронной формы, состоящей из 8 шагов.

#### **ВНИМАНИЕ!**

- **Настоящая Инструкция неприменима к разблокировке ценных бумаг, которые учитываются и хранятся на счетах СПБ Банка в НРД, будучи обособленными в результате ограничений, введенных Euroclear и Clearsteam из-за санкций ЕС.**
- **Настоящая Инструкция в том числе охватывает случаи заблокированных активов,**

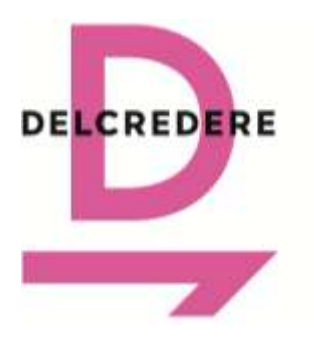

191104 Санкт-Петербург Ул. Маяковского, 3Б +7 812 244-79-63 [ask@delcredere.org](mailto:ask@delcredere.org)

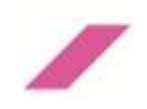

**учитываемых в рамках доверительного управления. При этом получение индивидуальной лицензии OFAC в отношении имущества, входящего в состав паевых инвестиционных фондов, возможно исключительно на основании заявления на получение индивидуальной лицензии OFAC, поданного самой управляющей компанией.**

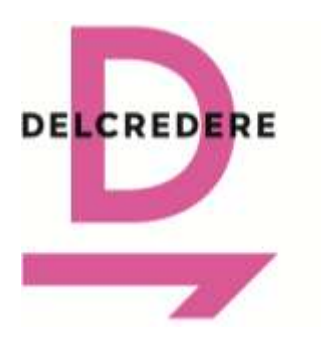

191104 Санкт-Петербург Ул. Маяковского, 3Б +7 812 244-79-63 [ask@delcredere.org](mailto:ask@delcredere.org)

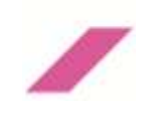

## **Шаг 1: Сбор документов**

Пожалуйста, убедитесь в наличии всех документов и сведений, необходимых для подачи заявления на получение индивидуальной лицензии OFAC (Unblocking Request).

**ВАЖНО!** Документы, составленные на русском языке, должны быть переведены на английский и заверены в бюро переводов. Нотариального заверения перевода (проставления апостиля) не требуется.

#### **Технические требования к файлам:**

- Все документы (заявление и приложения к нему) для прикрепления к электронной форме на официальном портале OFAC должны быть подготовлены электронном виде формате .pdf. Все скан-копии должны быть высокого качества разрешения и хорошо читаемы.
- Каждый документ можно прикрепить к заявлению на получение индивидуальной лицензии OFAC (Unblocking Request) в виде отдельного файла. Количество прикрепленных документов не ограничено. При этом размер **каждого прикрепляемого документа** не должен превышать 30 мегабайт.
- Документы в формате заархивированного файла (\*zip-архив или аналоги) прикрепить к электронной форме нельзя.

Для подачи заявления на получение индивидуальной лицензии OFAC (Unblocking Request) к указанному заявлению должен быть прикреплен каждый документ из списка ниже с соблюдением рекомендаций относительно формата и наименования документов (*за исключением документов из пунктов 3, 8 и 9, которые прикрепляются при наличии*). Столбец «Наименование документа» содержит указание на номер приложения, указанный в заявлении на получение индивидуальной лицензии OFAC.

В случае, если заявитель выступает учредителем доверительного управления, сбор документов также осуществляется согласно нижеследующим рекомендациям относительно формата и наименования с учетом возможных различий в названии и форме документов (например, заявителю – учредителю доверительного управления вместо заявления о присоединении заявителя к депозитарному договору потребуется приложить договор доверительного управления и т.д.).

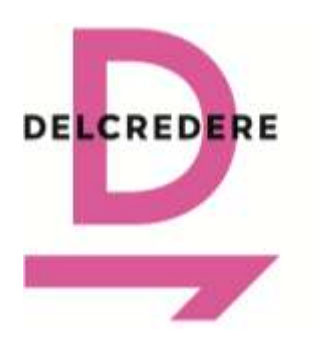

191104 Санкт-Петербург Ул. Маяковского, 3Б +7 812 244-79-63 [ask@delcredere.org](mailto:ask@delcredere.org)

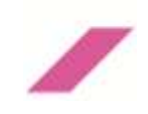

### **Рекомендации относительно формата и наименования документов**

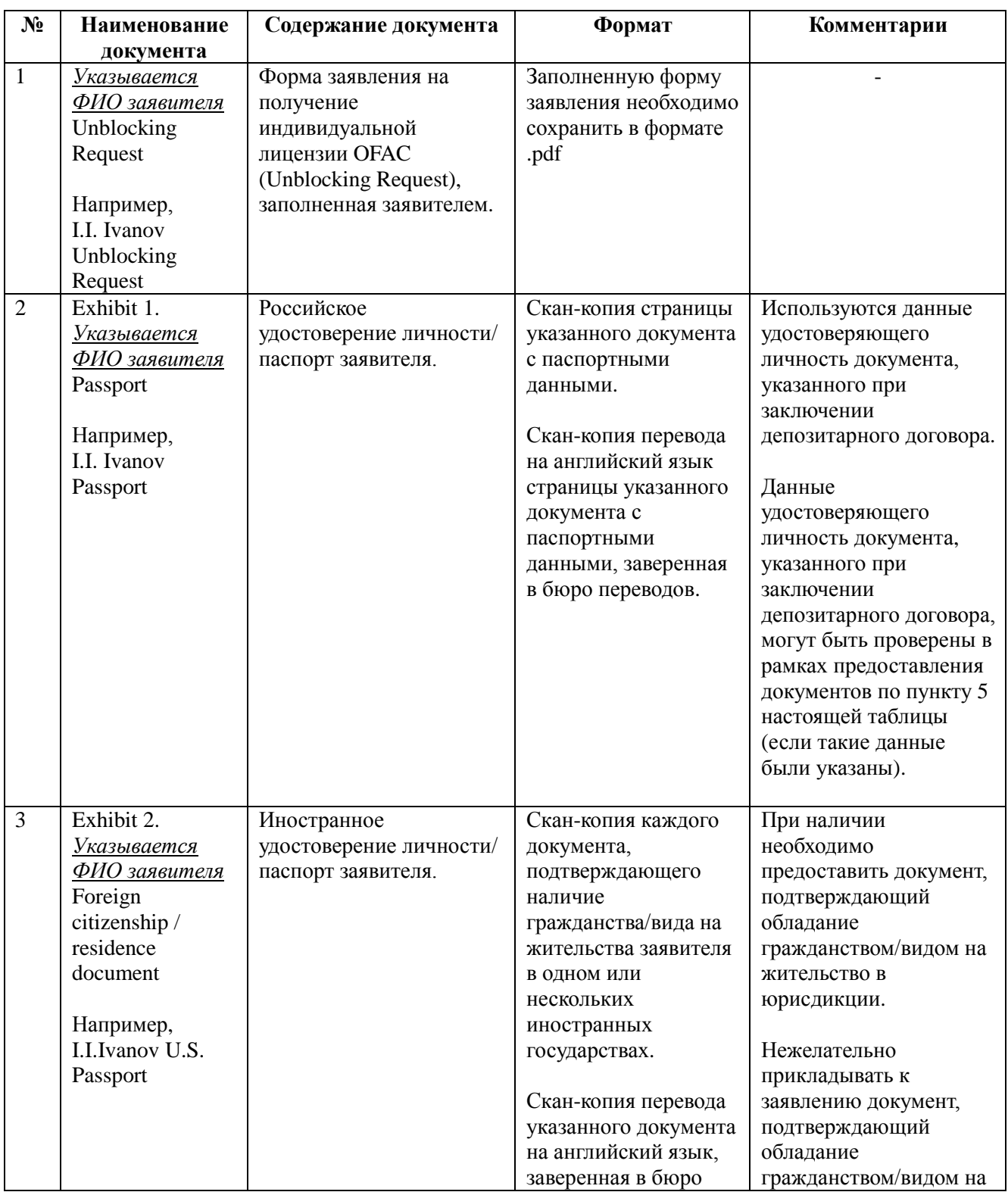

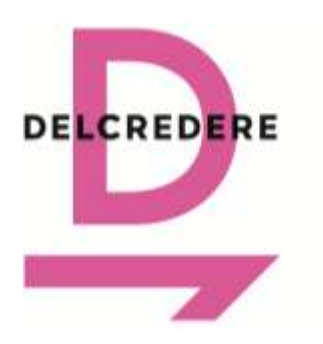

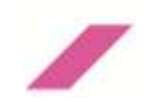

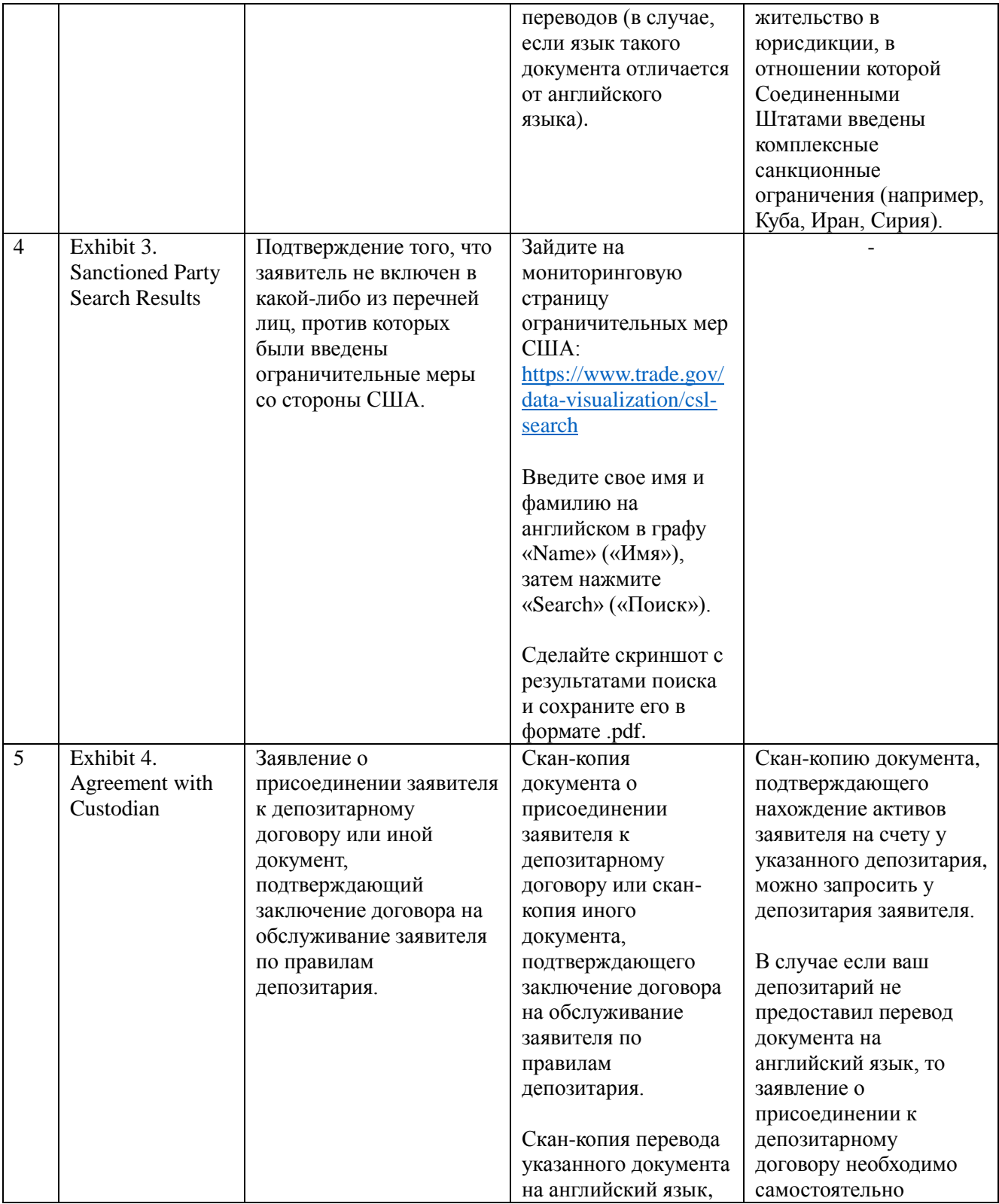

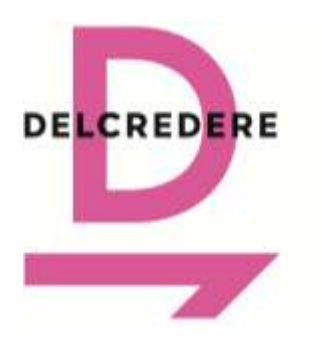

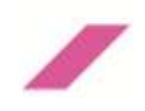

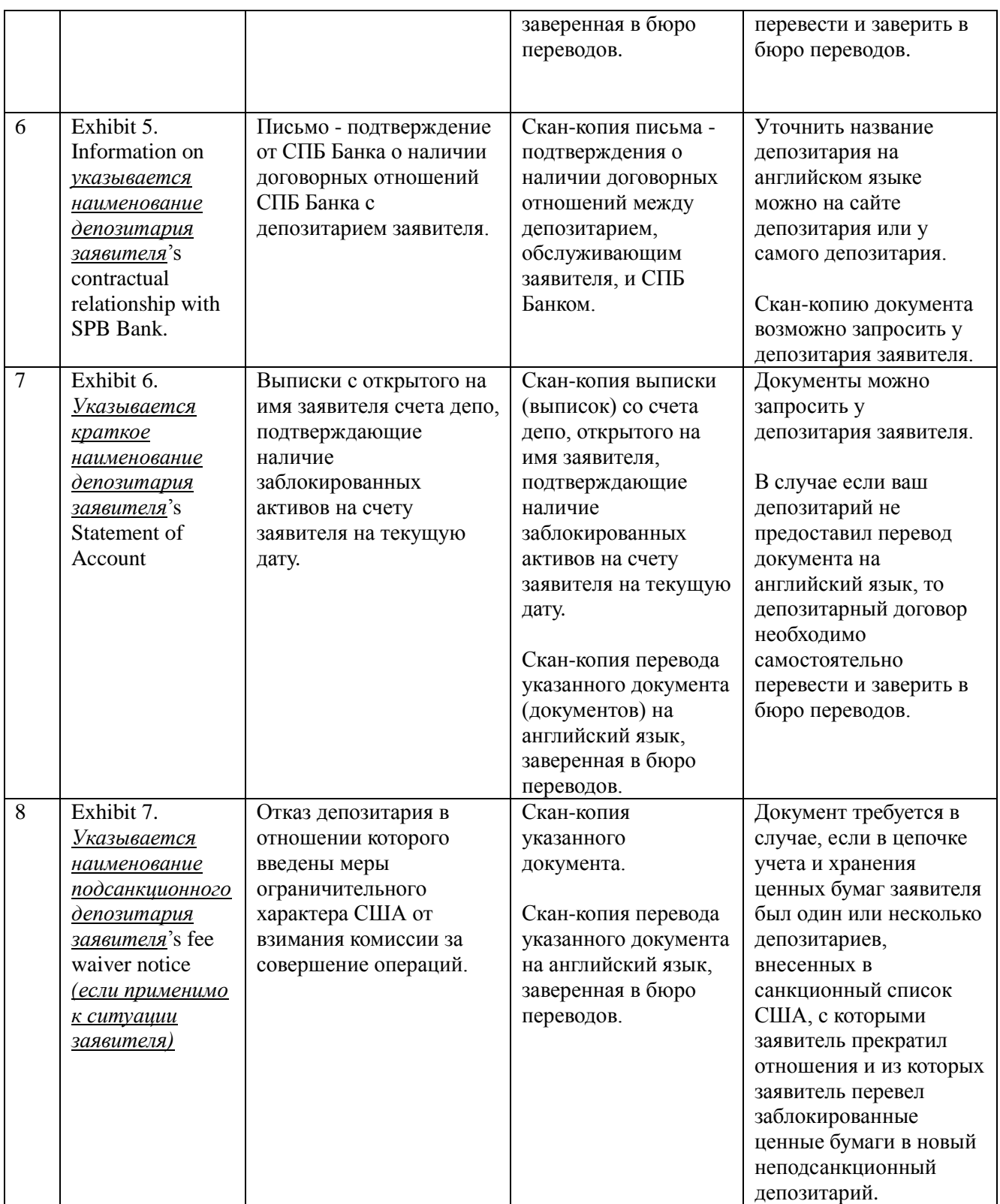

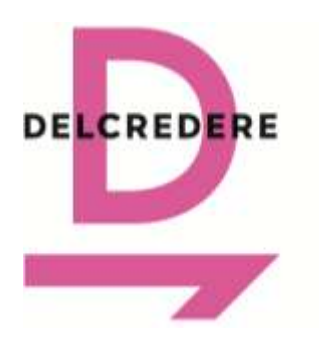

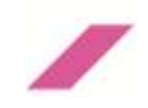

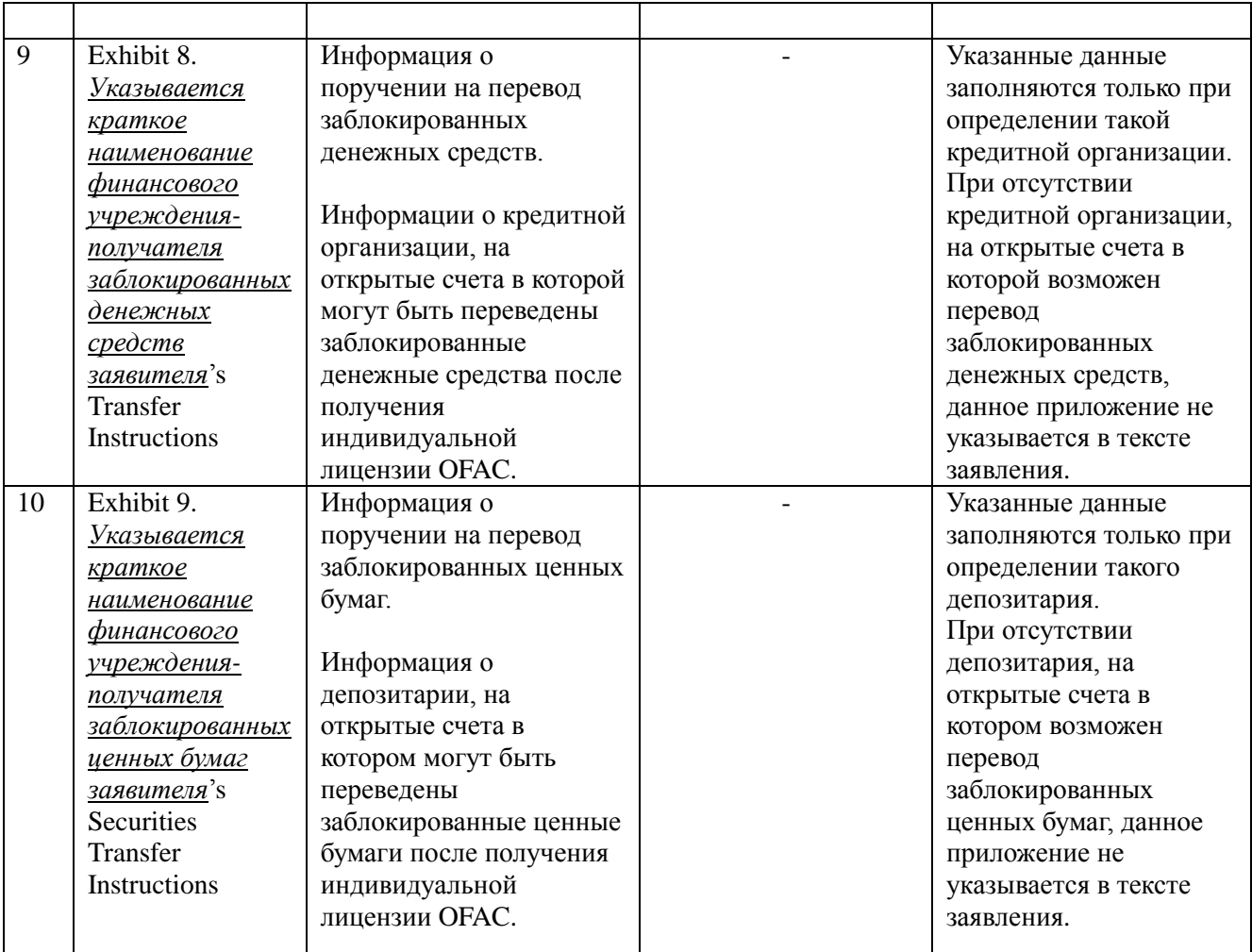

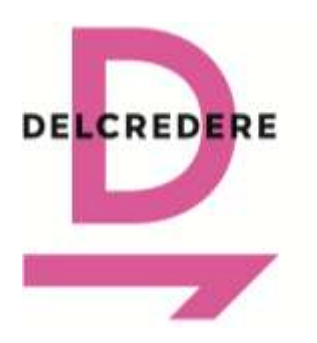

191104 Санкт-Петербург Ул. Маяковского, 3Б +7 812 244-79-63 [ask@delcredere.org](mailto:ask@delcredere.org)

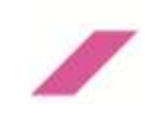

# **Шаг 2: Заполнение формы заявления на получение индивидуальной лицензии OFAC (Unblocking Request)**

Командой юристов подготовлена форма заявления на получение индивидуальной лицензии OFAC (Unblocking Request), которую после заполнения необходимо прикрепить вместе с приложениями к электронной заявке на сайте OFAC. На сайте [https://разблокировкаактивов.рф](https://разблокировкаактивов.рф/) форма заявления на получение индивидуальной лицензии OFAC (Unblocking Request) выложена под названием: *Заявление на разблокировку (Unblocking Request).*

Пожалуйста, следуйте рекомендациям по заполнению, приведенным в самой форме заявления. Обратите также внимание на то, что:

- Желтым цветом  $(\langle \cdot \rangle)$  в форме заявления выделены места, которые заявитель должен заполнить на основе собранных сведений и документов. Данным цветом также выделены места в тексте, являющиеся факультативными для заполнения. После внесения требуемой информации выделения желтым цветом следует убрать из текста заявления. Невостребованные места в тексте, являющиеся факультативными для заполнения, следует удалить.
- Все вводимые в форме заявления данные должны быть на английском языке.
- Косой чертой («/») в форме заявления обозначены варианты для выбора одного из значений (например, выбор между мужским или женским обращением к заявителю: «**Mr/Ms**»). Нужно выбрать одну верную для заявителя форму, вторую альтернативную форму следует удалить.
- Курсивом в форме заявления выделены примечания, которые после внесения требуемой информации следует удалить.
- Перечень приложений к заявлению (Exhibits) может быть сокращен либо расширен в зависимости от количества собранных заявителем документов.

Файл заполненного заявления на получение индивидуальной лицензии OFAC (Unblocking Request) необходимо прикрепить к электронной заявке на сайте OFAC в виде отдельного файла в формате .pdf.

Файл заявления на получение индивидуальной лицензии OFAC (Unblocking Request) должен иметь наименование файла в формате: *Указывается ФИО заявителя Unblocking Request*. Например, I.I.Ivanov Unblocking Request.

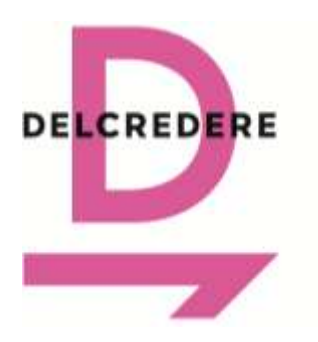

191104 Санкт-Петербург Ул. Маяковского, 3Б +7 812 244-79-63 [ask@delcredere.org](mailto:ask@delcredere.org)

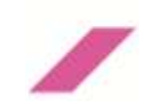

## **Шаг 3: Подача заявления на получение индивидуальной лицензии OFAC (Unblocking Request) на сайте OFAC**

Подача заявления на получение индивидуальной лицензии OFAC (Unblocking Request) осуществляется на официальном сайте OFAC в сети Интернет [\(https://licensing.ofac.treas.gov/\)](https://licensing.ofac.treas.gov/) посредством заполнения электронной формы, состоящей из 8 шагов.

**Перед тем** как приступить к заполнению электронной формы на сайте OFAC, пожалуйста, **убедитесь, что**:

- Все документы, указанные в «Шаг 1», подготовлены на английском языке или сопровождаются переводом на английский язык, заверенным в бюро переводов.
- Все документы представлены в виде скан-копий в соответствии с рекомендациями по формату, указанными в разделе «Шаг 1».
- Названия файлов указаны на английском языке в соответствии с рекомендованным наименованием в колонке «Наименование документа» в таблице из раздела «Шаг 1».

Обратите внимание, что в заявлении на получение индивидуальной лицензии OFAC (Unblocking Request), заполняемом в формате .pdf, и в электронной форме на сайте OFAC в зависимости от контекста используются различные наименования («Place of keeping», «Financial Institution That Blocked Funds», «Intermediary Financial Institution») для обозначения одних и тех же финансовых учреждений:

- 1. The Bank of New York Mellon SA/NV;
- 2. Freedom Finance Europe Ltd.;
- 3. GTN Middle East Financial Services (DIFC) Limited;
- 4. Euroclear Bank S.A/N.V.;
- 5. Credit Suisse AG.

Пожалуйста, следуйте пошаговым инструкциям по заполнению электронной формы заявления на разблокировку на сайте OFAC, представленным далее.

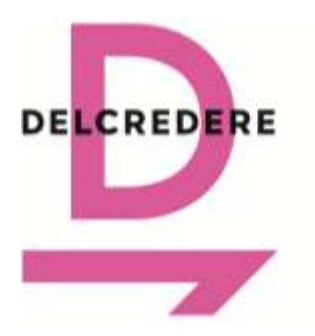

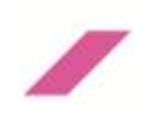

- **1. Зайдите на портал подачи заявлений OFAC:** Перейдите на официальную страницу OFAC для отправки заявления на получение индивидуальной лицензии OFAC (Unblocking Request), чтобы начать процесс подачи заявления[: https://licensing.ofac.treas.gov/Apply/Introduction.aspx](https://licensing.ofac.treas.gov/Apply/Introduction.aspx)
	- **Тип подачи заявления:** Выберите из выпадающего меню в строке «Я бы хотел» («I would like to»): «Подать заявление» («Submit an Application»).
	- **Поставьте галочку для согласия с Условиями соглашения («I have read and agree to the Terms of Agreement above»).**
	- **Тип заявления:** Выберите из выпадающего меню «Высвобождение заблокированных средств» («Release of Blocked Funds») в качестве причины подачи заявления.
	- **Нажмите «Начать» («Begin»).**

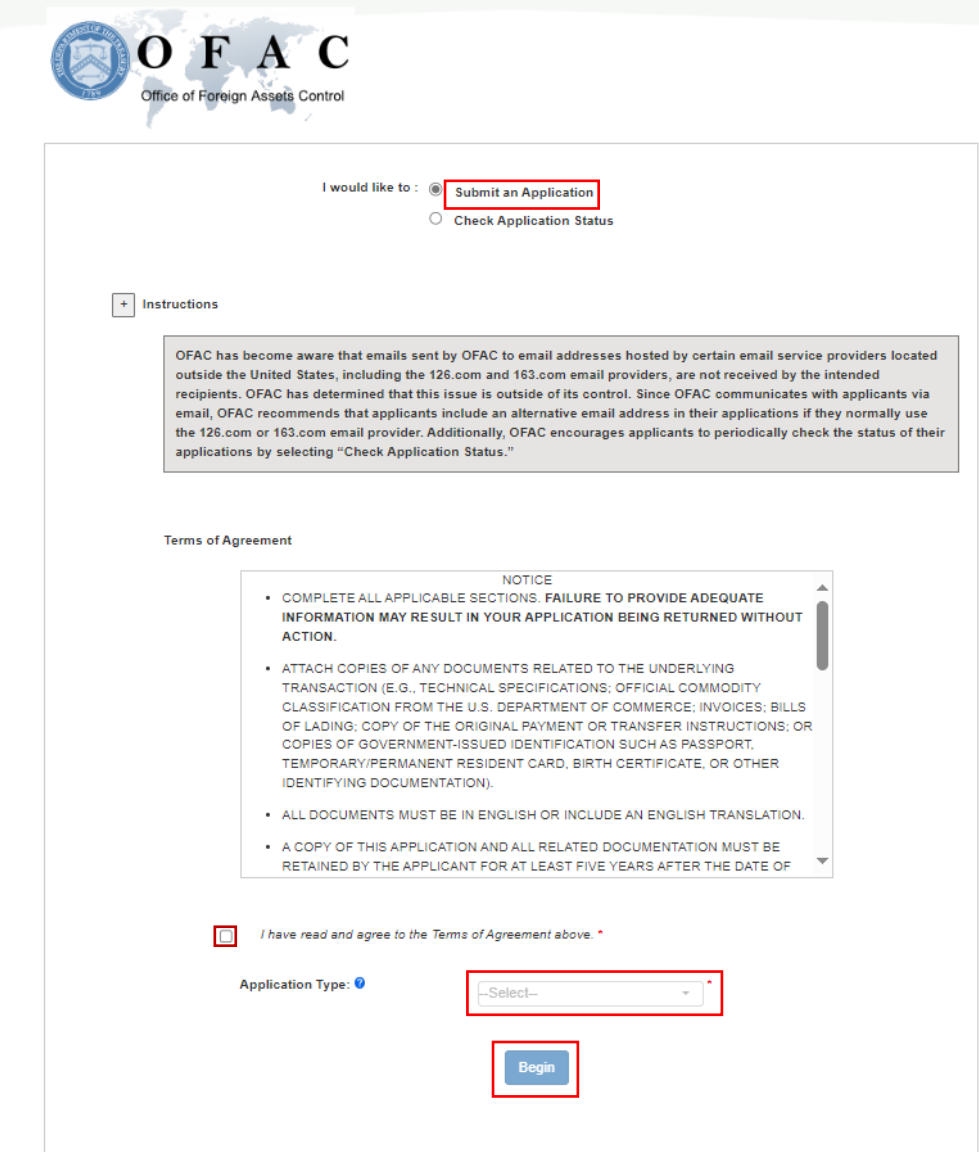

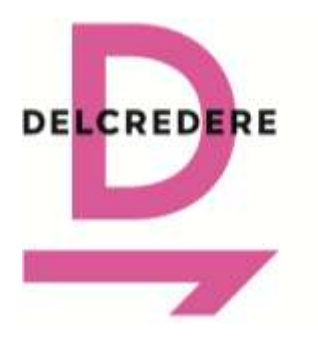

191104 Санкт-Петербург Ул. Маяковского, 3Б +7 812 244-79-63 [ask@delcredere.org](mailto:ask@delcredere.org)

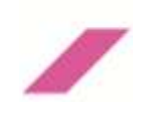

- **2. Ознакомьтесь с инструкциями и разъяснениями OFAC:** На этой странице содержатся инструкции и разъяснения для корректного заполнения заявления.
	- **Нажмите «Далее» («Next»).**

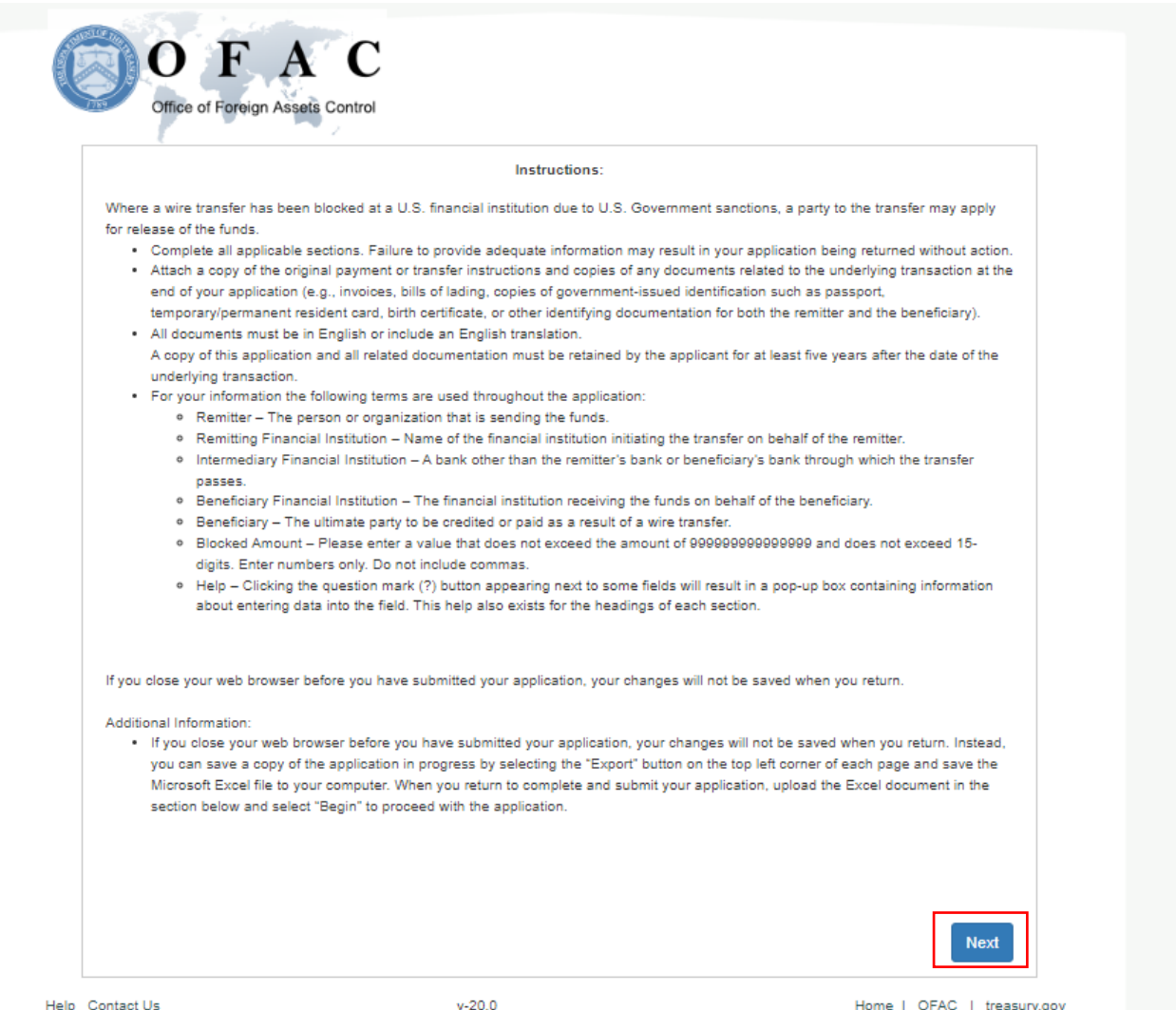

Help, Contact He

 $v - 200$ 

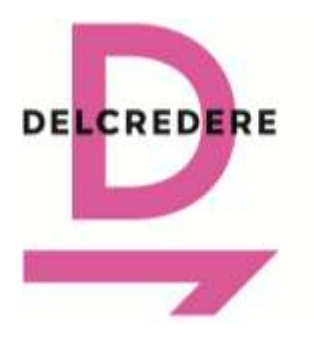

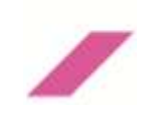

- **3. Заполните информацию в Шаге 1 («Step 1») о своем заявлении («Application Information»):**
	- **Причина подачи заявления ("Application reason"):** Выберите из выпадающего меню «Новое заявление» («New Application»).
	- **Идентификатор заявления ("Application Reference ID"):** Создайте на английском языке уникальный идентификатор своего заявления для последующей коммуникации с OFAC. Идентификатор должен включать ваше ФИО и отражать специфику запроса: «Ivan Ivanovich Ivanov SPB Unblocking Request» («Запрос на разблокировку активов в рамках СПБ Ивана Ивановича Иванова»).
	- Программа ("Program"): Выберите из выпадающего меню «Россия Исполнительный указ 14024» («Russia – Executive Order 14024»), чтобы указать режим санкций, в рамках которого вы подаете заявление.
	- **Подкатегория заявления ("Subcategory"):** Выберите из выпадающего меню «Личные денежные переводы» («Personal Remittances»).
	- **Причина подачи заявления ("Reason for application"):** Укажите данное разъяснение: «Submission of unblocking request due for (*ваше полное ФИО на английском*) due to OFAC's designation of SPB Bank. The Applicant is the remitter and the beneficiary.» («Подача запроса на разблокировку в отношении… в связи с включением в санкционный список OFAC СПБ Банка. Заявитель является лицом, инициирующим операцию с запрашиваемыми к разблокировке активами, а также лицом, в пользу которого запрашивается перевод таких активов.»).
	- **Нажмите «Далее» («Next»).**

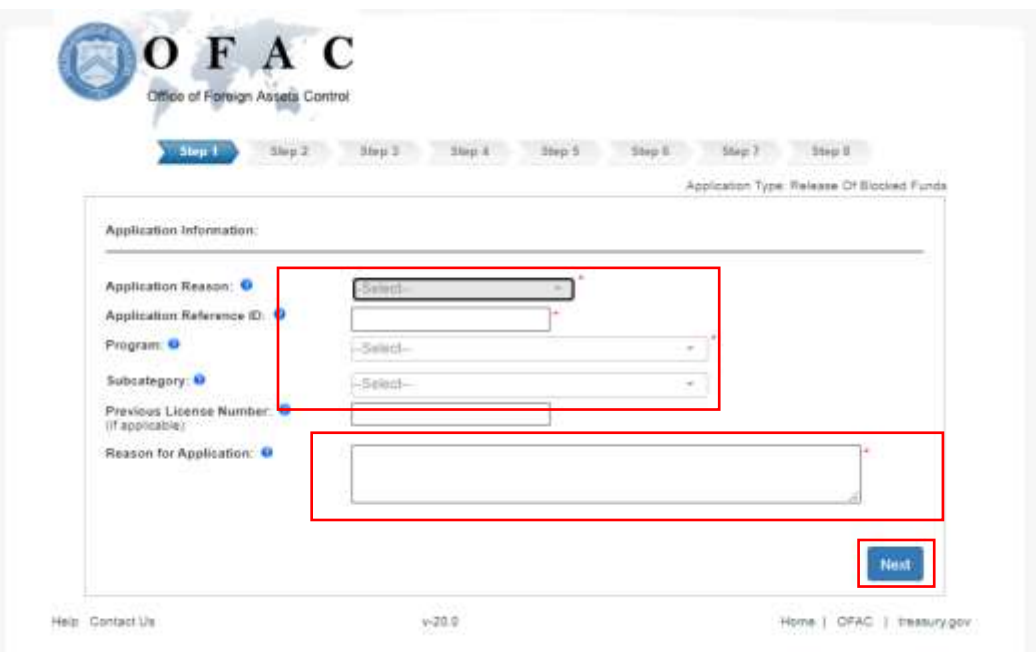

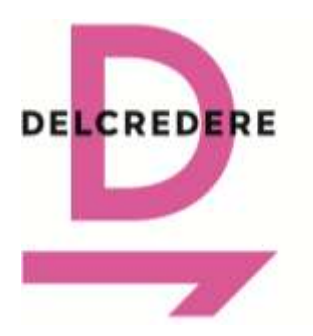

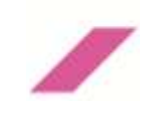

- **4. Заполните информацию в Шаге 2 («Step 2») о себе как заявителе («Contact Information»):**
	- **Тип контакта ("Contact Type"):** Выберите «Физическое лицо» («Person»).
	- **Выберите из выпадающего меню форму обращения к вам ("Salutation").**
	- **Укажите свое имя ("First name"), отчество (если применимо) ("Middle name"), фамилию ("Last name").**
	- **Укажите свой адрес регистрации ("Address").**
	- **Укажите свой рабочий (домашний) ("Phone Office") и/или мобильный телефон ("Phone Mobile").**
	- **Укажите и подтвердите свой адрес электронной почты ("Email Address" / "Confirm Email Address").**

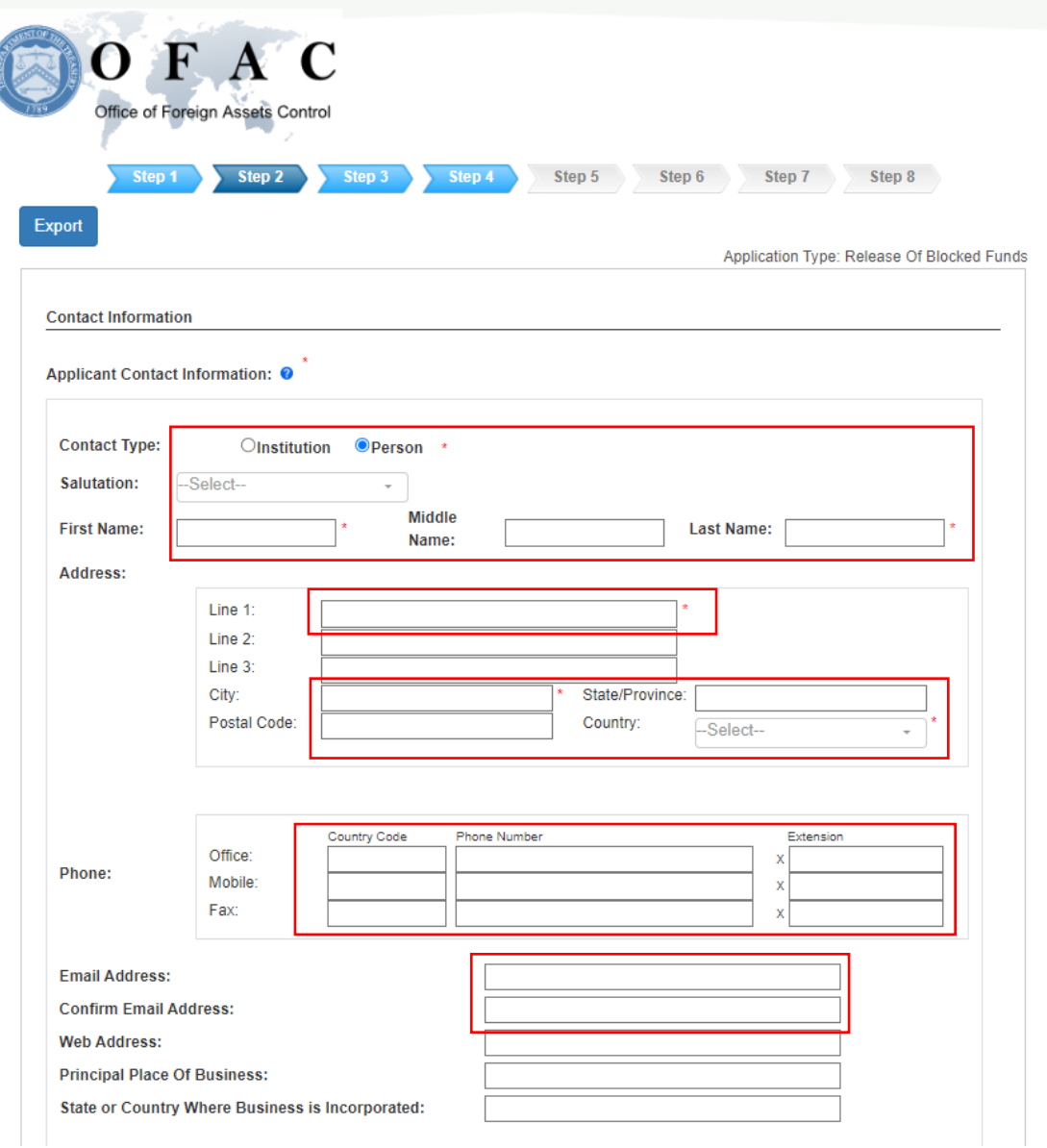

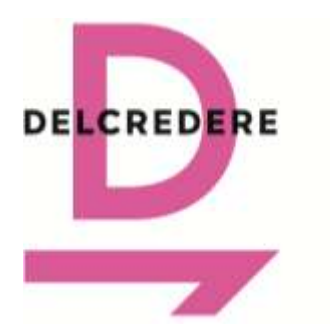

191104 Санкт-Петербург Ул. Маяковского, 3Б +7 812 244-79-63 [ask@delcredere.org](mailto:ask@delcredere.org)

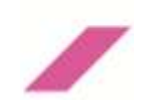

**Укажите ниже на этой же странице информацию о лице, подающем заявление (Correspondent):**

- **Поставьте галочку для подтверждения того, что лицо, подающее заявление, и вы, как заявитель, идентичны («Correspondent is Same as Applicant»).**
- **Нажмите «Далее» («Next»).**

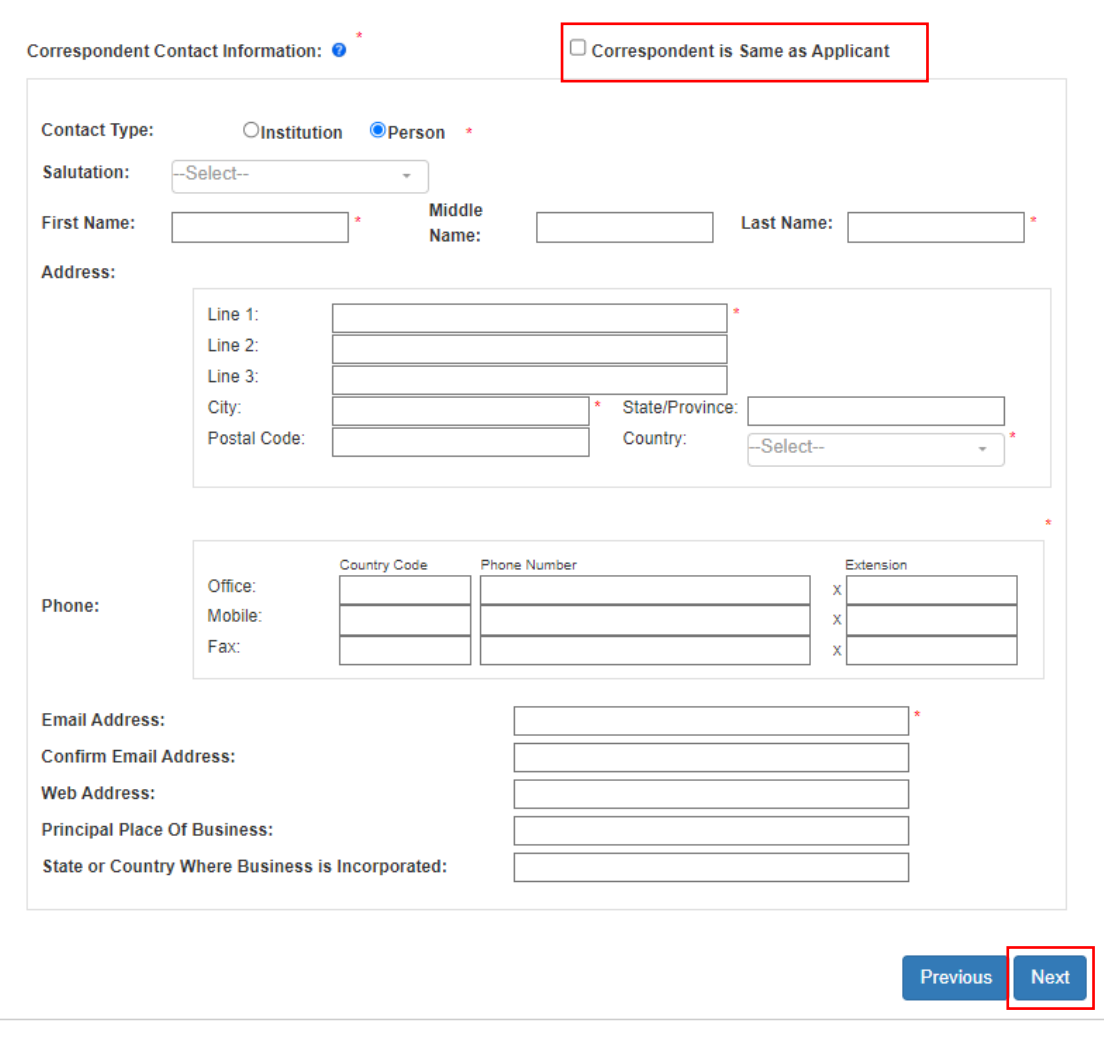

Help Contact Us

 $v - 20.0$ 

Home | OFAC | treasury.gov

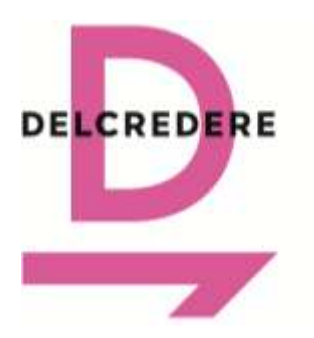

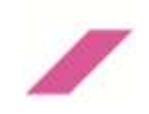

- **5. Заполните информацию в Шаге 3 («Step 3») о своих заблокированных активах и финансовом учреждении, инициировавшем их блокировку:**
	- **Заблокированная сумма ("Blocked Amount"):** Укажите общую стоимость заблокированных активов (денежные средства и ценные бумаги), включая сумму дивидендов и иных доходов по заблокированным активам. Стоимость заблокированных активов может быть запрошена у депозитария и (или) содержаться в депозитарном отчете. Стоимость заблокированных ценных бумаг может быть определена заявителем самостоятельно посредством умножения количества заблокированных ценных бумаг в штуках, указанных в депозитарном отчете, на цену, указанную в отношении каждой ценной бумаги на сайте [https://разблокировкаактивов.рф.](https://разблокировкаактивов.рф/)
	- **Тип валюты ("Currency Type"):** Укажите «USD».
	- **Дата блокировки активов ("Date Blocked"):** Укажите «2 ноября 2023».
	- **Наименование учреждения, заблокировавшего активы ("Financial Institution That Blocked Funds" / "Organizational Name"):** Укажите «The Bank of New York Mellon SA/NV». В силу специфики заполнения запроса (заявления) на получение индивидуальной лицензии OFAC на сайте OFAC невозможно одновременно ввести данные остальных учреждений (Freedom Finance Europe Ltd. и др.), которые вы укажите в форме заявления (Unblocking Request), заполняемой в формате .pdf.
	- **Строка 1 ("Address" / "Line 1"):** Укажите «46 Rue Montoyerstraat».
	- **Город ("Address" / "City"):** Укажите «Brussels».
	- **Почтовый индекс ("Address" / "Postal Code"):** Укажите «1000».
	- **Страна ("Address" / "Country"):** Выберите из выпадающего меню «Belgium».
	- **Нажмите «Далее» («Next»).**

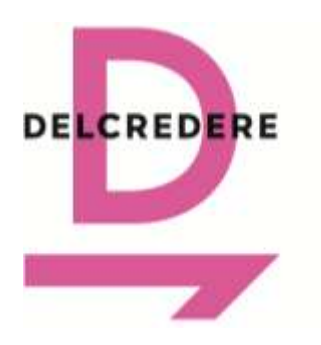

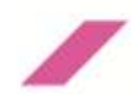

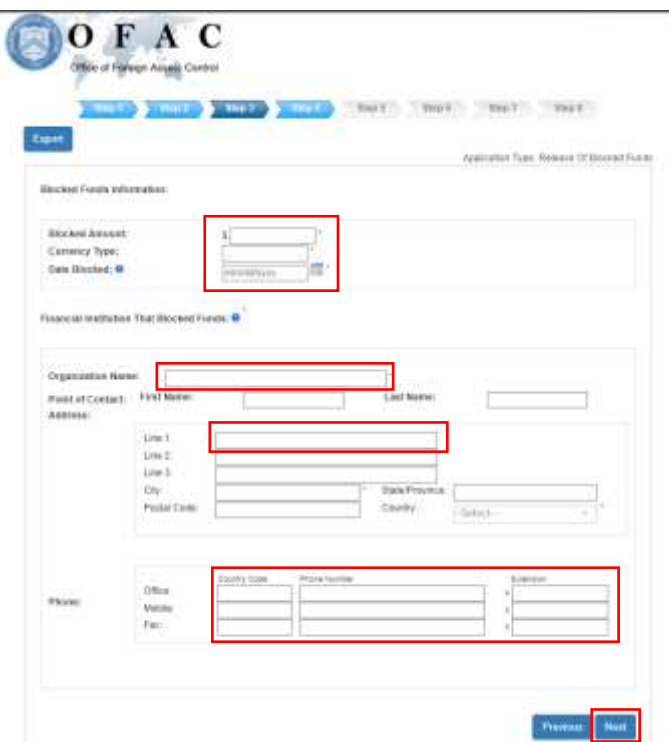

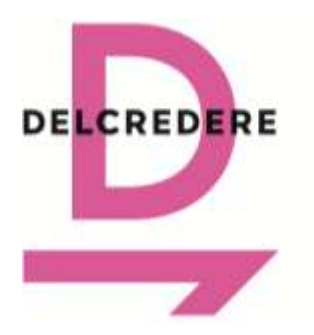

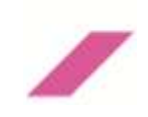

- **6. Заполните информацию в Шаге 4 («Step 4») о себе как лице, инициирующем операцию с запрашиваемыми к разблокировке активами («Remitter Information»):**
	- **Тип контакта ("Contact Type"):** Выберите «Физическое лицо» («Person»).
	- **Выберите из выпадающего меню форму обращения к вам ("Salutation").**
	- **Укажите свое имя ("First name"), отчество (если применимо) ("Middle name"), фамилию ("Last name").**
	- **Укажите свой адрес регистрации ("Address").**
	- **Укажите свой рабочий (домашний) ("Phone Office") и/или мобильный телефон ("Phone Mobile").**
	- **Укажите и подтвердите свой адрес электронной почты ("Email Address" / "Confirm Email Address").**

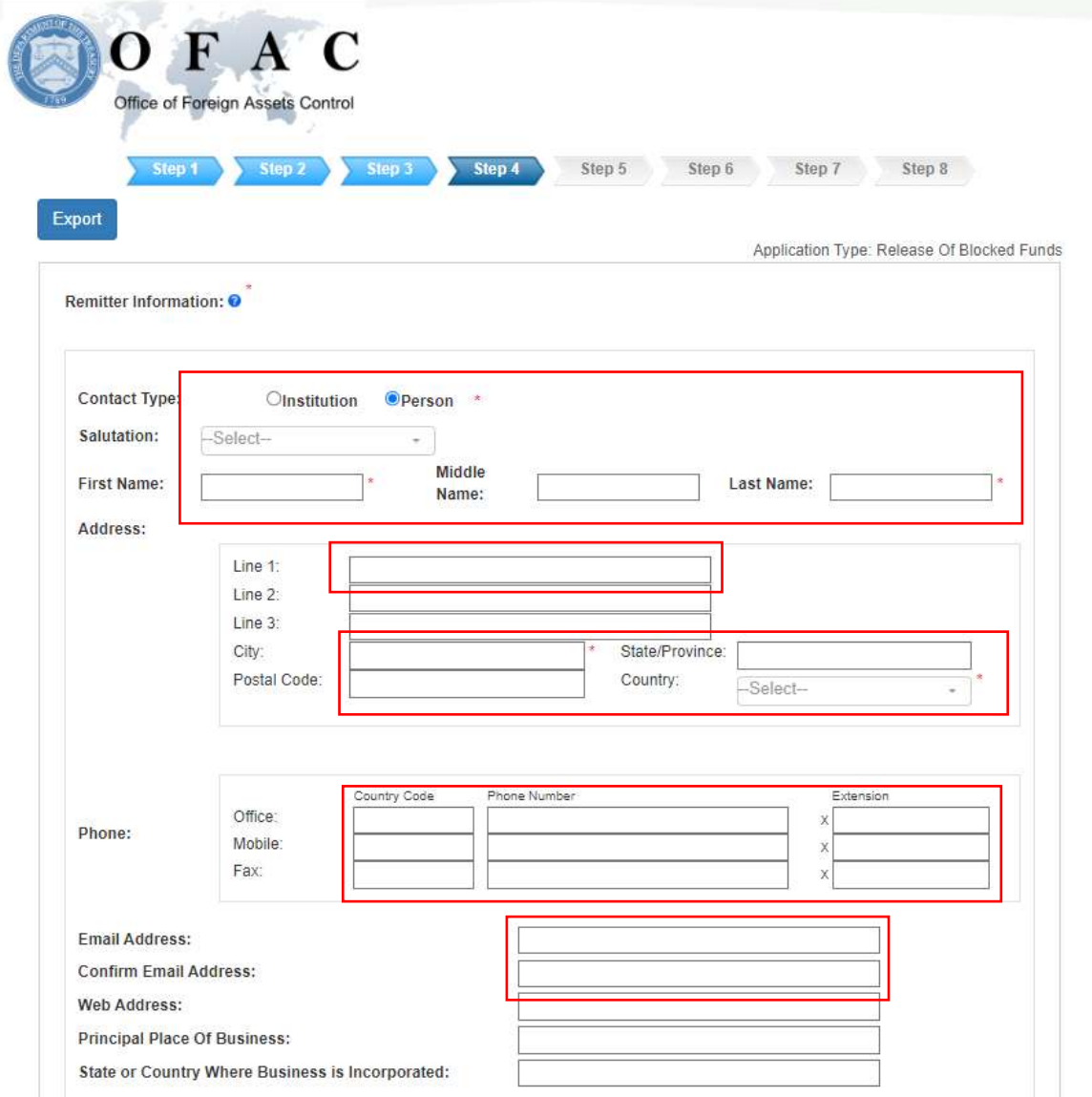

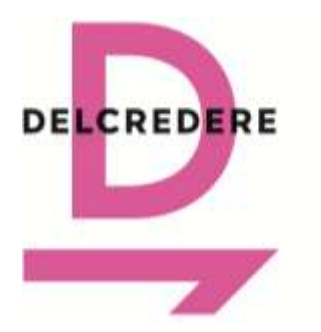

191104 Санкт-Петербург Ул. Маяковского, 3Б +7 812 244-79-63 [ask@delcredere.org](mailto:ask@delcredere.org)

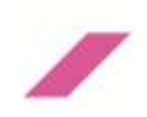

**Укажите ниже на этой же странице информацию о финансовом учреждении, которому поступил запрос на осуществление операции с вашими активами ("Remitting Financial Institution"):**

- **Наименование учреждения ("Remitting Financial Institution" / "Organization Name"):** Укажите «PJSC SPB Bank».
- **Строка 1 ("Address" / " Line 1"):** Укажите «38 Dolgorukovskaya str., bld. 1».
- **Город ("Address" / "City"):** Укажите «Moscow».
- **Почтовый индекс ("Address" / "Postal Code"):** Укажите «127006».
- **Страна ("Address" / "City"):** Выберите из выпадающего меню «Russia (Russian Fed.)».
- **Нажмите «Далее» («Next»).**

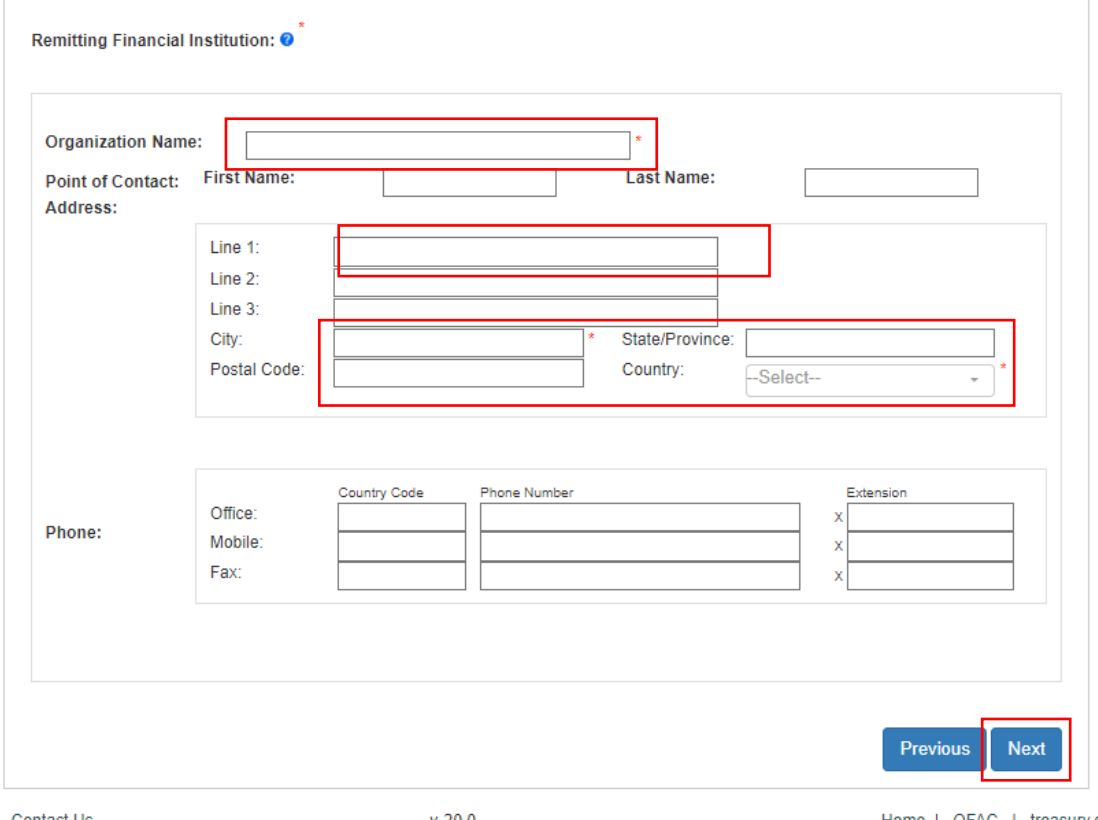

Help Contact Us

 $v - 20.0$ 

Home | OFAC | treasury.gov

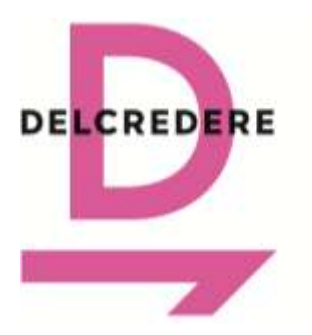

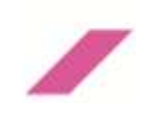

- **7. Заполните информацию в Шаге 5 («Step 5») о зарубежном финансовом учреждениипосреднике (корреспонденте), которое должно участвовать в осуществлении перевода активов («Intermediary Financial Institution»).** 
	- **Наименование учреждения ("Intermediary Financial Institution" / "Organizational Name"):** Укажите «The Bank of New York Mellon SA/NV». В силу специфики заполнения запроса (заявления) на получение индивидуальной лицензии OFAC на сайте OFAC невозможно одновременно ввести данные остальных учреждений (Freedom Finance Europe Ltd. и др.), которые вы укажите в заявлении (Unblocking Request).
	- **Строка 1 ("Address" / "Line 1"):** Укажите «46 Rue Montoyerstraat».
	- **Город ("Address" / "City"):** Укажите «Brussels».
	- **Почтовый индекс ("Address" / "Postal Code"):** Укажите «1000».
	- **Страна ("Address" / "Country"):** Выберите из выпадающего меню «Belgium».
	- **Нажмите «Далее» («Next»).**

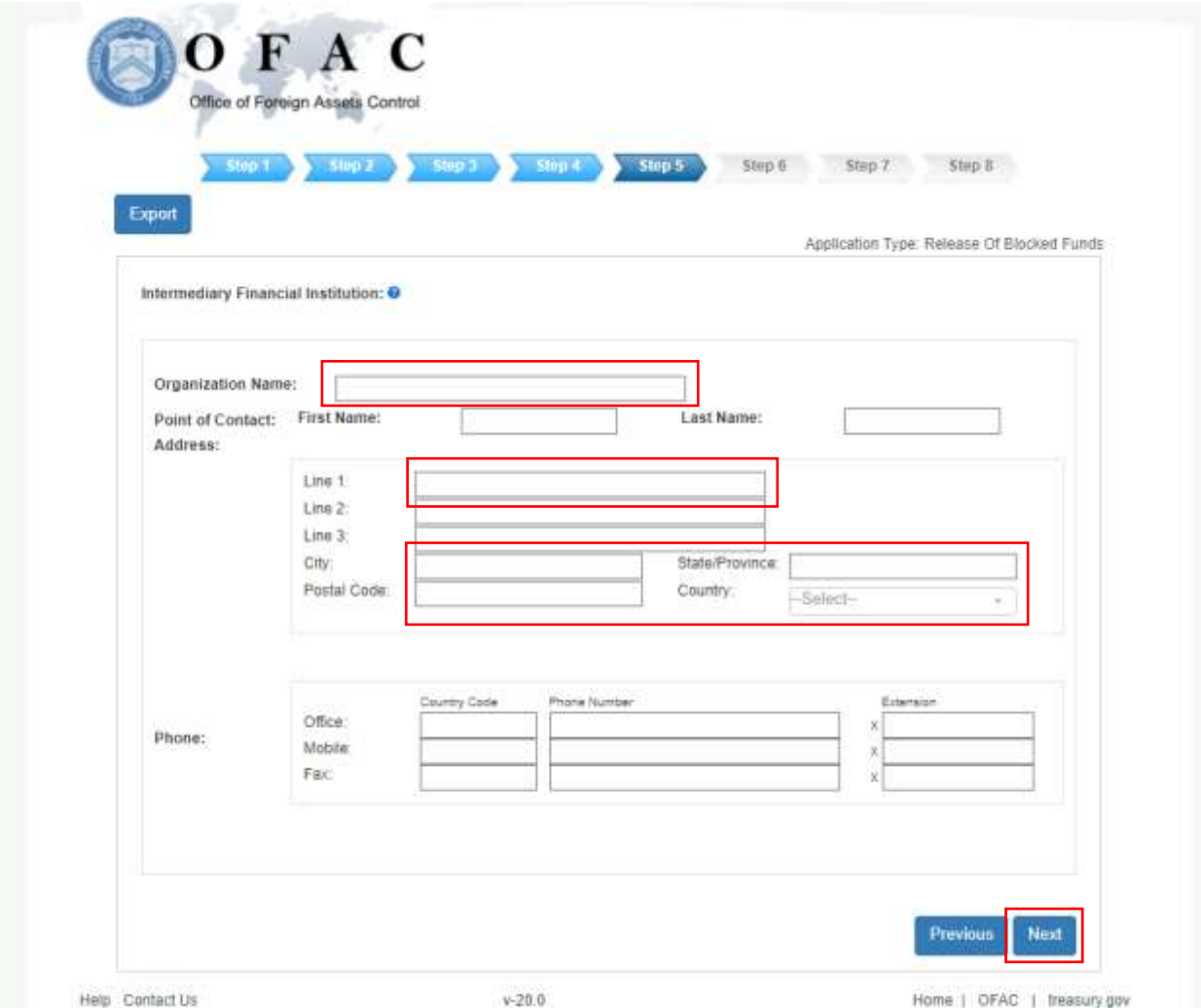

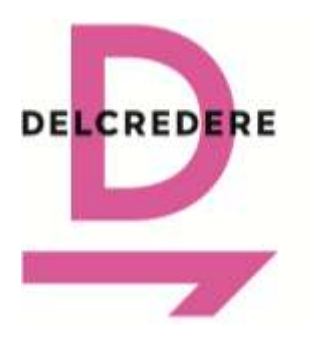

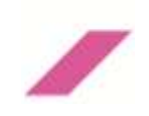

- **8. Заполните информацию в Шаге 6 («Step 6») о финансовом учреждении, в которое вы планируете перевести активы («Beneficiary Financial Institution»):**
	- **Укажите наименование финансового учреждения, в которое вы планируете перевести активы ("Organizational Name"):** Если учреждение пока неизвестно, укажите аббревиатуру «TBD».
	- **Укажите контактное лицо учреждения (при наличии) ("Point of contact").**
	- **Укажите адрес финансового учреждения ("Address"):** Если учреждение пока неизвестно, укажите аббревиатуру «TBD» в графе города и выберите в графе страны из выпадающего меню «Russia (Russian Fed.)».
	- **Укажите офисный номер телефона и/или факса (при наличии) ("Phone").**

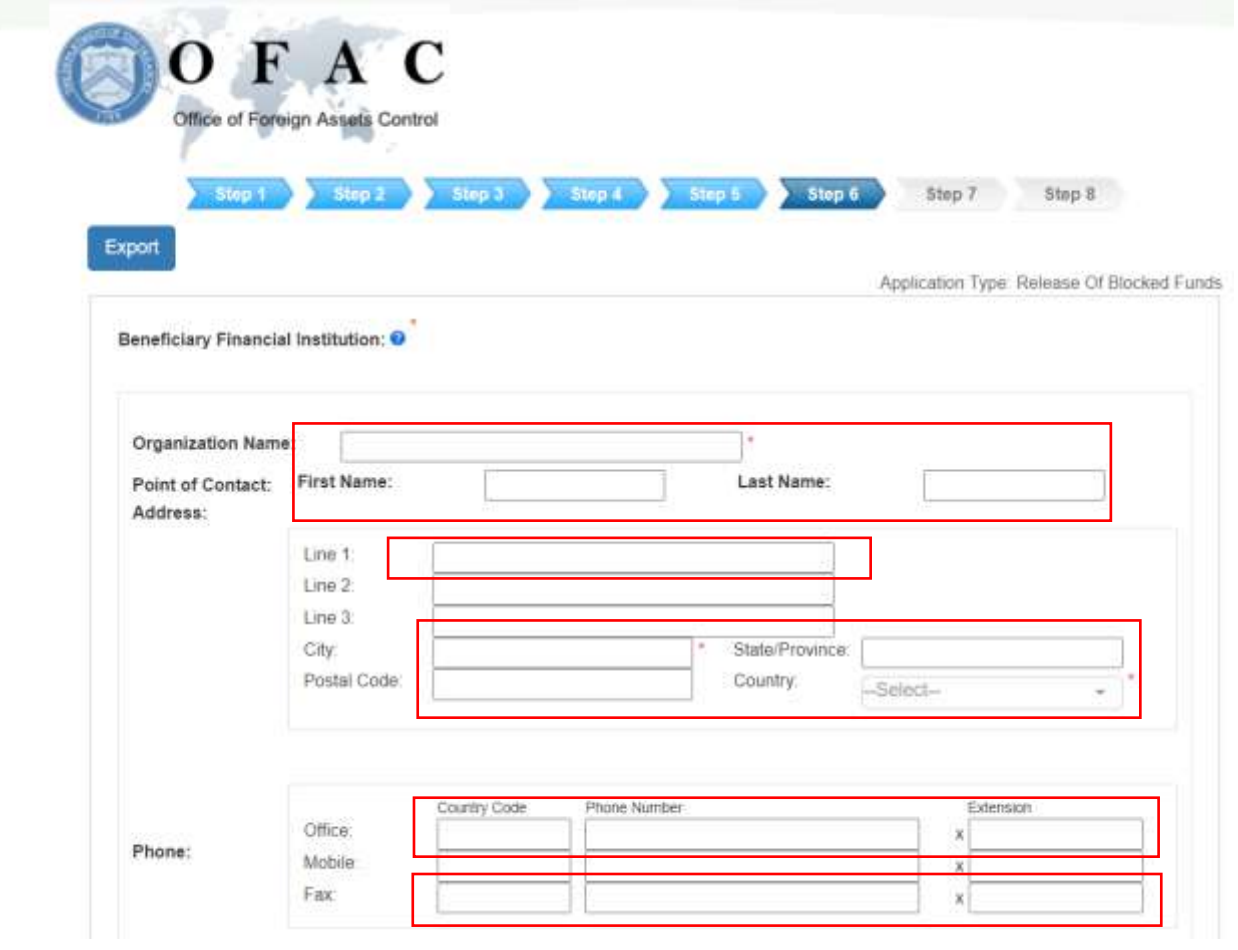

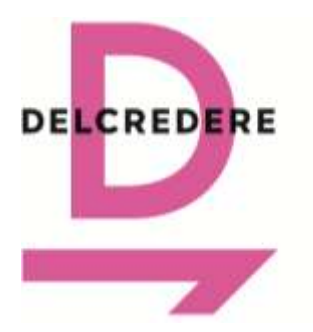

191104 Санкт-Петербург Ул. Маяковского, 3Б +7 812 244-79-63 [ask@delcredere.org](mailto:ask@delcredere.org)

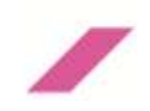

**Укажите ниже на этой же странице информацию о себе как лице, в пользу которого запрашивается перевод таких активов («Beneficiary Information»):**

- **Тип контакта ("Contact Type"):** Выберите «Физическое лицо» («Person»).
- **Выберите из выпадающего меню форму обращения к вам ("Salutation").**
- **Укажите свое имя ("First name"), отчество (если применимо) ("Middle name"), фамилию ("Last name").**
- **Укажите свой адрес регистрации ("Address").**
- **Укажите свой рабочий (домашний) ("Phone Office") и/или мобильный телефон ("Phone Mobile").**
- **Укажите и подтвердите свой адрес электронной почты ("Email Address" / "Confirm Email Address").**

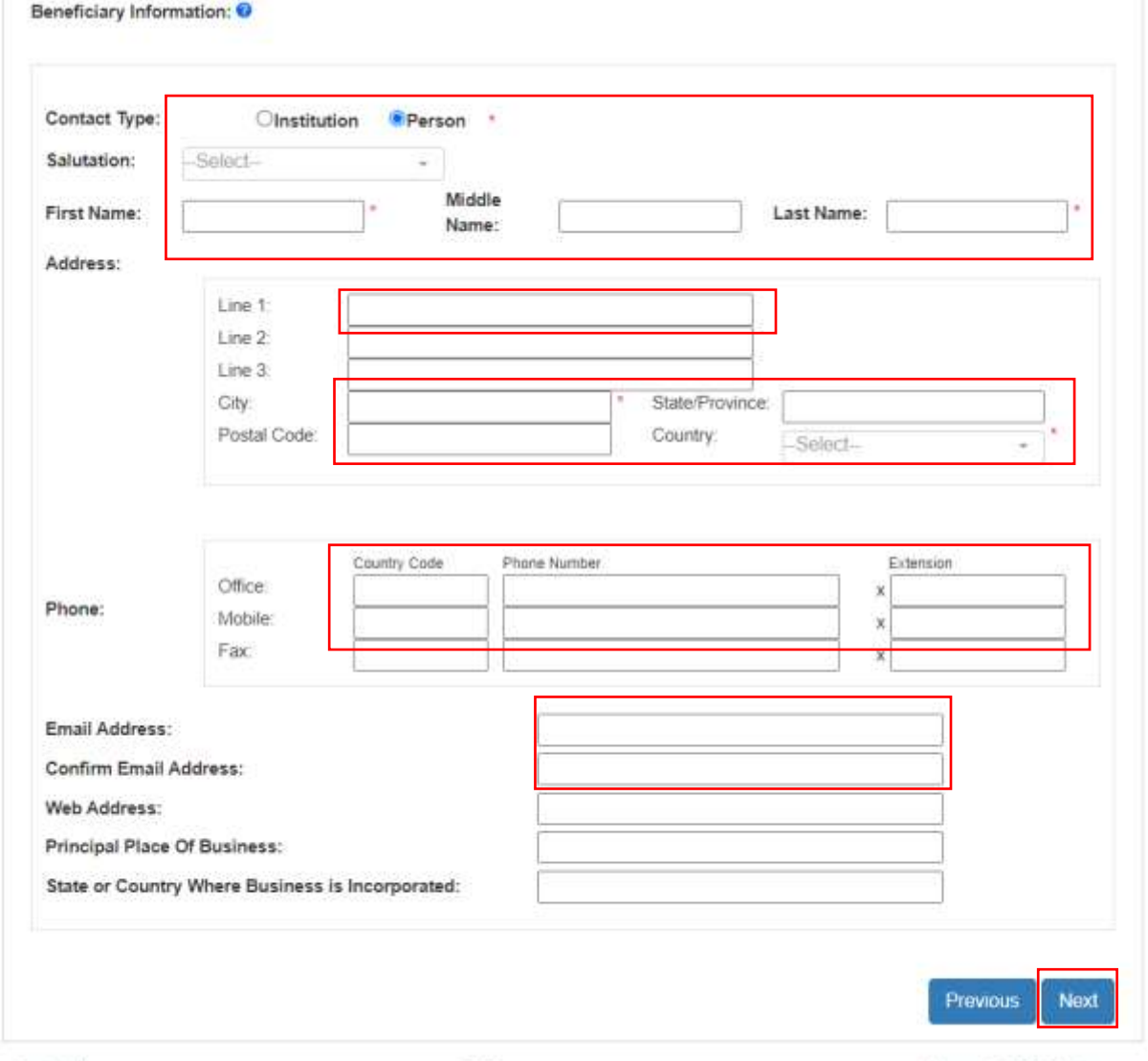

Home | OFAC | treasury.gov

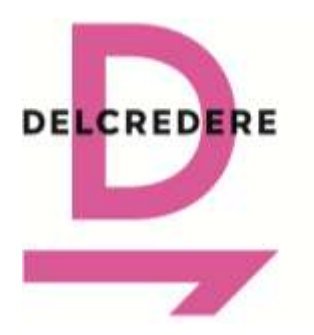

191104 Санкт-Петербург Ул. Маяковского, 3Б +7 812 244-79-63 [ask@delcredere.org](mailto:ask@delcredere.org)

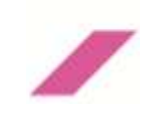

- **9. Заполните информацию в Шаге 7 («Step 7») для загрузки заявления на разблокировку OFAC:**
	- **Загрузите файл заполненного вами заявления на получение индивидуальной лицензии OFAC (Unblocking Request) и приложения с указанному заявлению ("Upload documents"):** Выберите для загрузки файл в формате .pdf. Размер документа должен быть менее 30 мегабайт, иначе он не будет загружен. Если размер файла превышает 30 мегабайт, то можно сжать файл перед загрузкой либо разделить документ с заявлением на несколько файлов (например, отдельно загрузить файл с основным текстом заявления на получение индивидуальной лицензии OFAC (Unblocking Request) и файлы с приложения к данному заявлению.
	- **Введите наименование загруженного файла в формате ("Document Name"):** *Указывается ФИО заявителя Unblocking Request*. Например, I.I.Ivanov Unblocking Request.

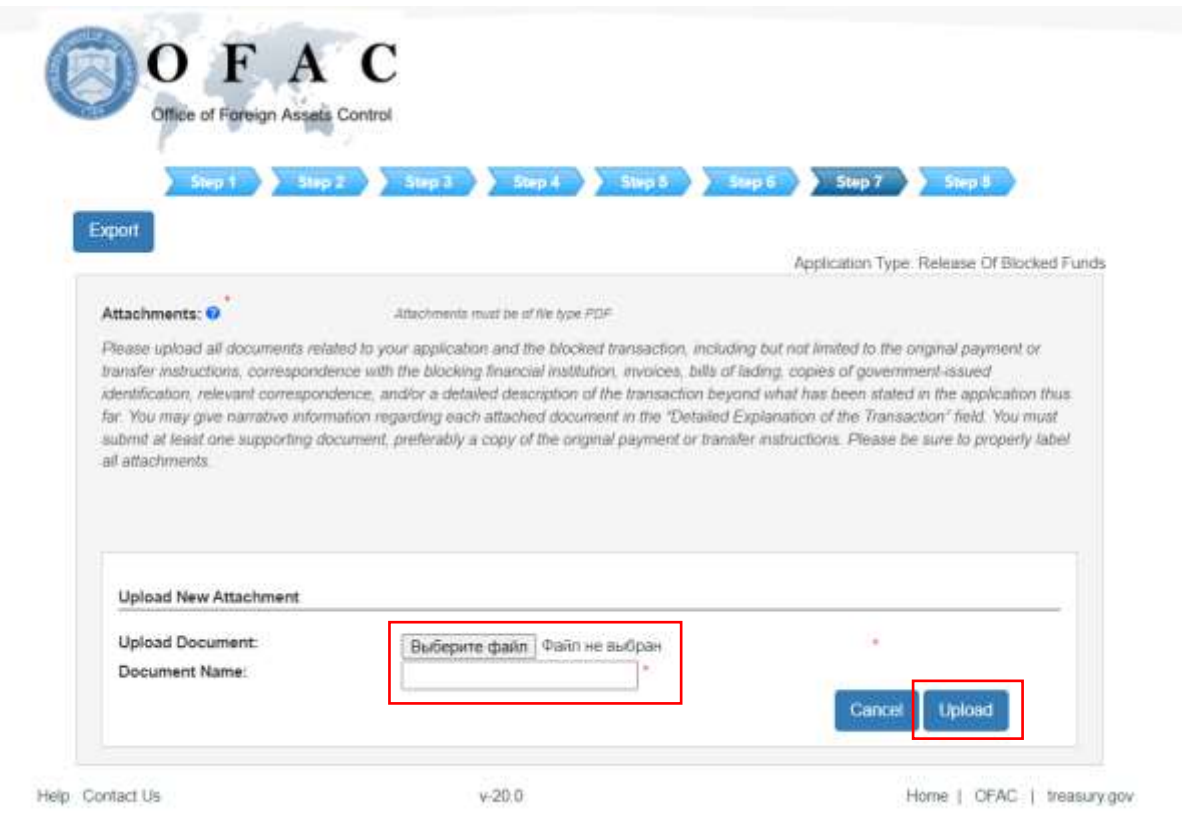

**Нажмите «Загрузить» («Upload»).**

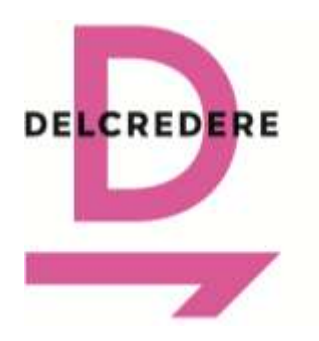

191104 Санкт-Петербург Ул. Маяковского, 3Б +7 812 244-79-63 [ask@delcredere.org](mailto:ask@delcredere.org)

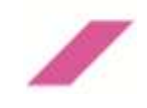

### **После обновления на этой же странице:**

**Нажмите «Далее» («Next»).**

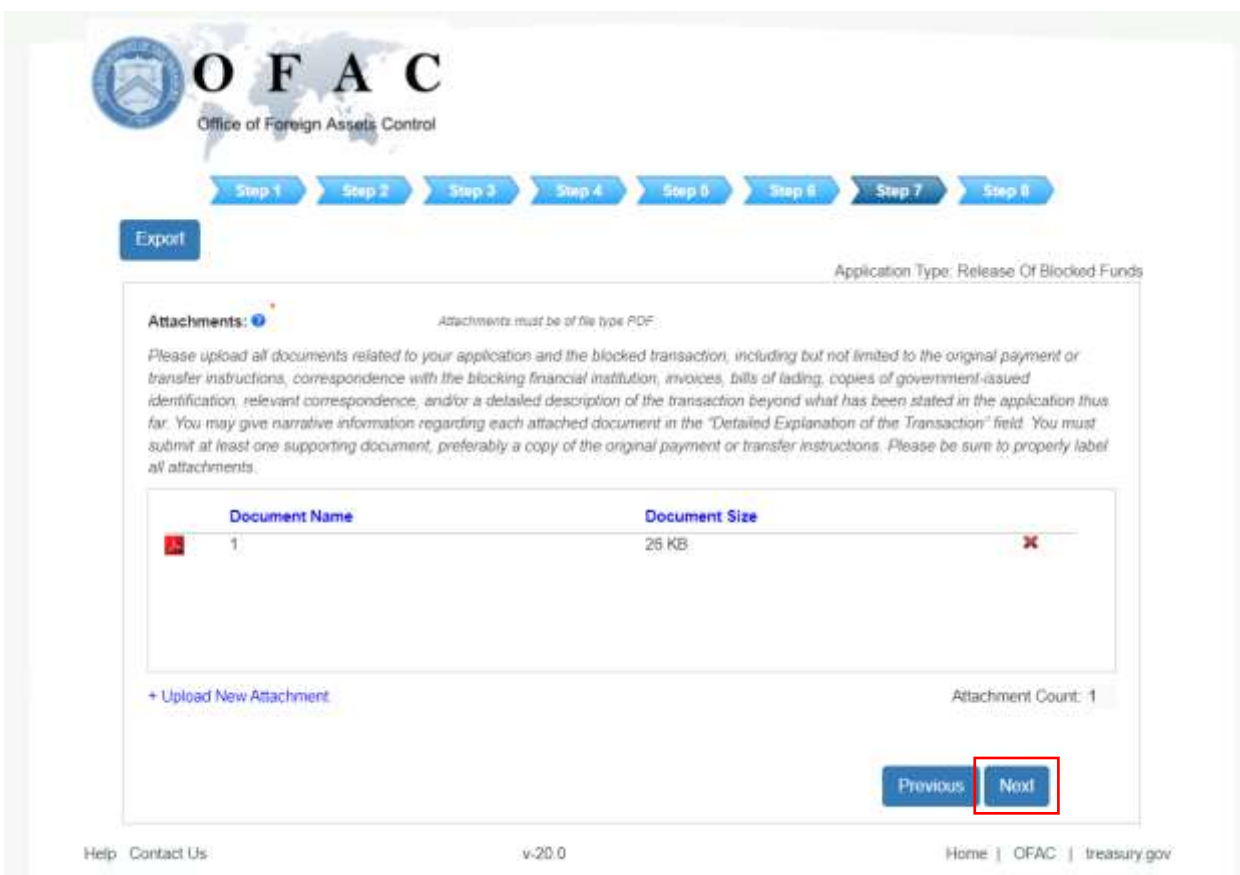

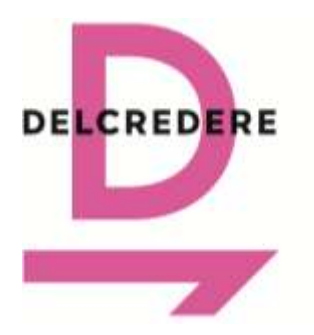

191104 Санкт-Петербург Ул. Маяковского, 3Б +7 812 244-79-63 [ask@delcredere.org](mailto:ask@delcredere.org)

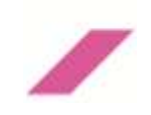

- **10. Заполните информацию в Шаге 8 («Step 8») для направления заявления в OFAC («Application Submission»):**
	- **Укажите свое полное ФИО в графе «Подпись» («Signature»).**
	- **Поставьте галочку для получения по электронной почте подтверждения заявления («Request Confirmation Email»).**
	- **Укажите и подтвердите свой адрес электронной почты ("Email Address" / "Confirm Email Address").** Графы для заполнения откроются после проставления галочки.
	- **Нажмите «Направить» («Submit»).**

**После этого ожидайте получения на указанный адрес электронной почты в течение 24 часов письма от OFAC с присвоением индивидуального номера дела (Case Number ID).**

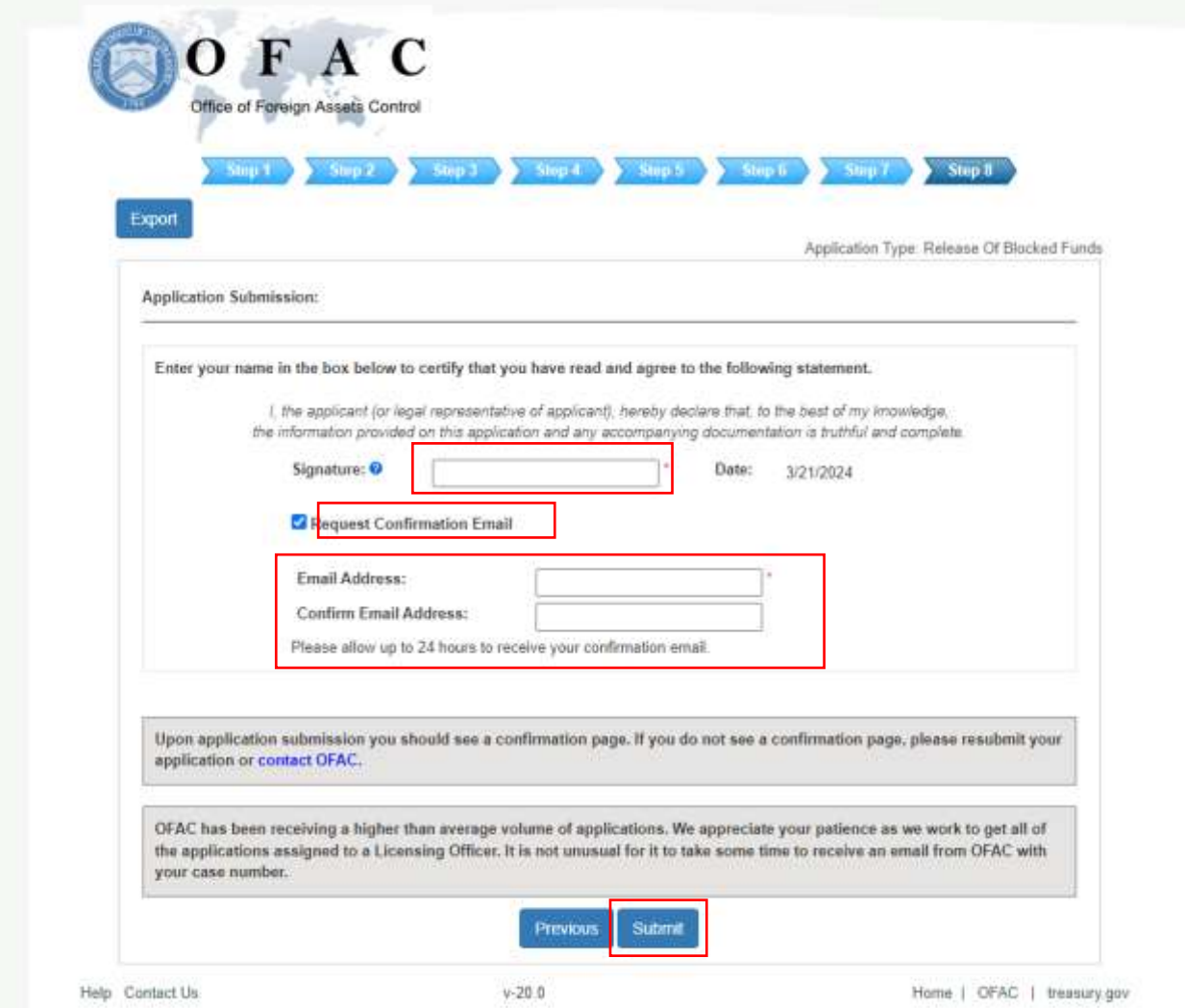

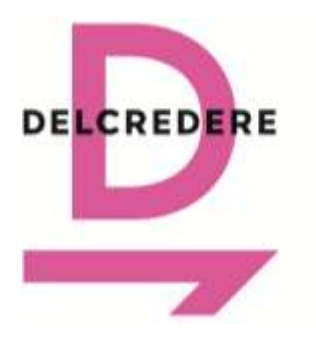

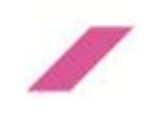

- **11. Для проверки статуса уже направленного заявления повторно перейдите на официальную страницу OFAC:** <https://licensing.ofac.treas.gov/Apply/Introduction.aspx>
	- **Тип подачи заявления:** Выберите в строке «Я бы хотел» («I would like to»): «Проверить статус заявления» («Check Application Status»).
	- **Нажмите «Начать» («Begin»).**

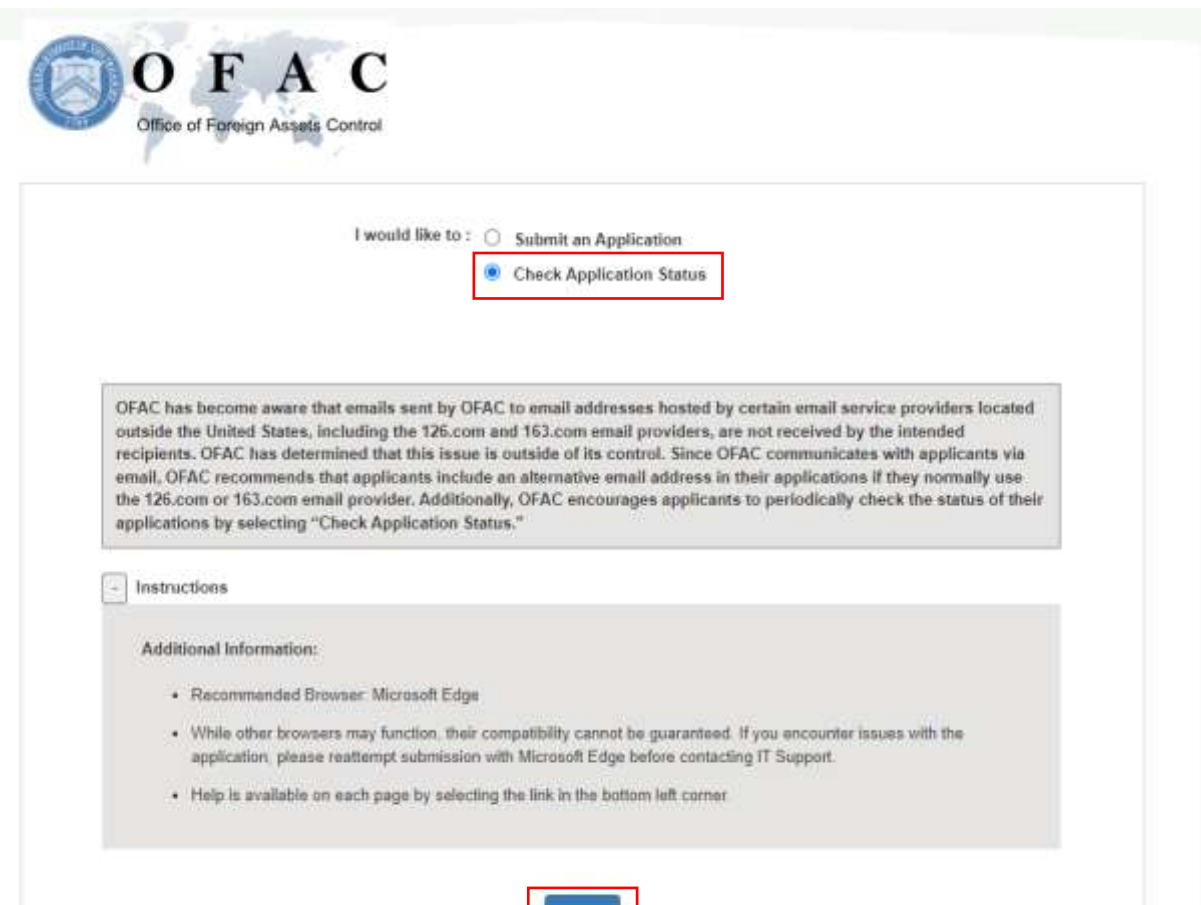

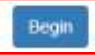

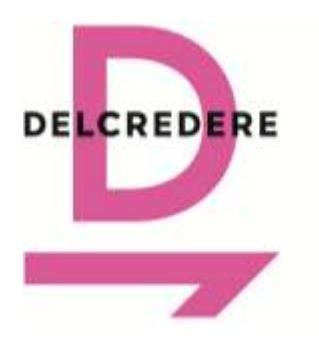

191104 Санкт-Петербург Ул. Маяковского, 3Б +7 812 244-79-63 [ask@delcredere.org](mailto:ask@delcredere.org)

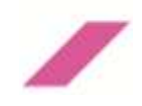

#### **После перехода на новую страницу:**

- **Введите индивидуальный номер дела («Case Number ID»).**
- **Поставьте галочку рядом с надписью «Я не робот»**
- **Нажмите «Направить» («Submit»).**

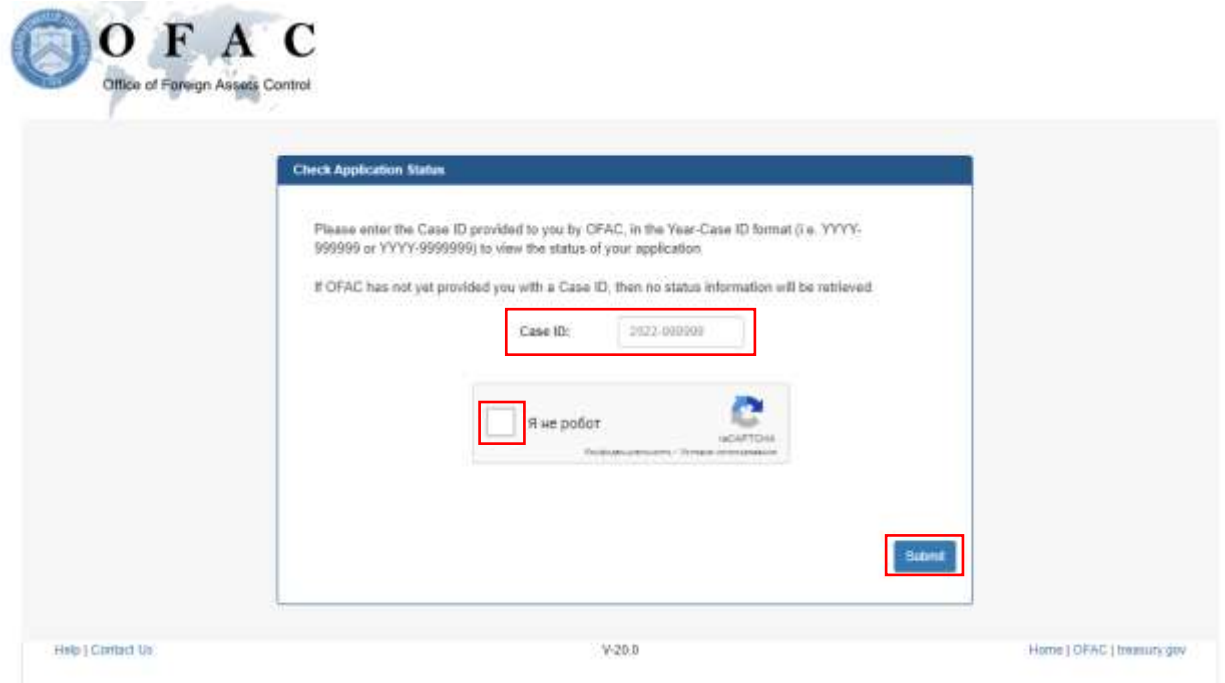